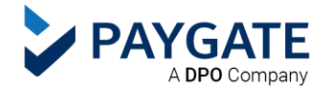

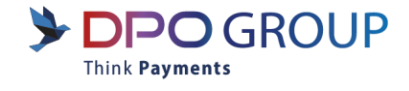

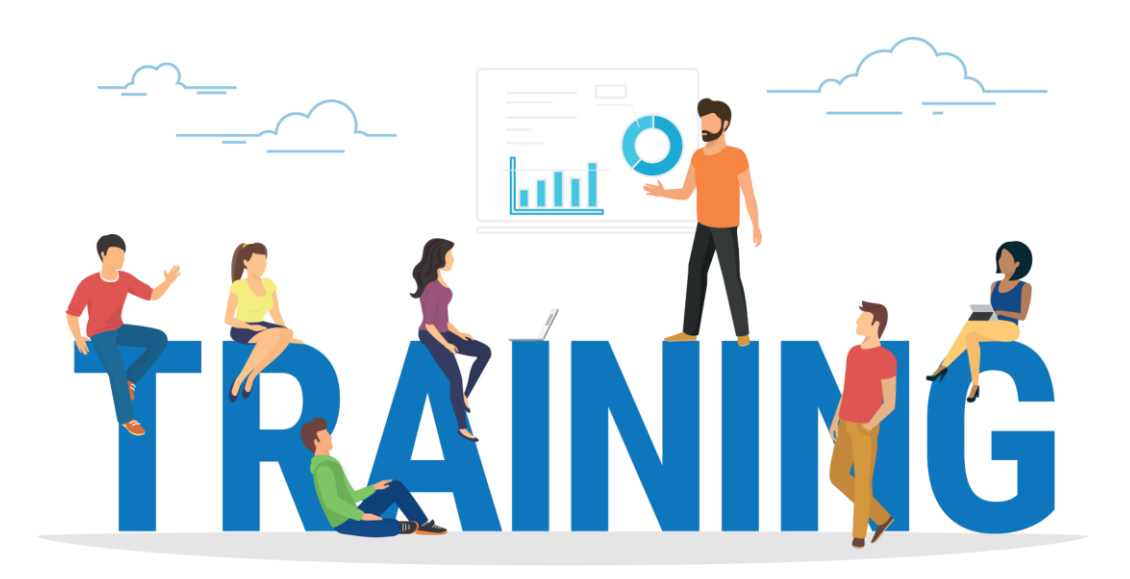

# **ZOHO BOOKS FAQs**

Directors: M.O. Gat, E. Feinstein, P.H. Harvey, M. Stefanel, U. Goyal | PayGate | Registration no: 2016/096758/07

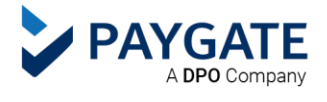

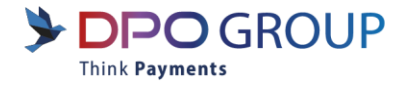

## **Where can I find my Zoho key?**

- You will need to create a secure Zoho key when you install and configure the PayGate extension for Zoho Books.
- Please refer to the instruction video link [: https://youtu.be/f-SH-PAUgmw](https://youtu.be/f-SH-PAUgmw)

## **Where can I find my PayGate ID?**

- Your PayGate ID is sent to you by the PayGate Onboarding Team in your 'Welcome to PayGate' email.
- You can also contact the Customer Service team for assistance: [supportsa@dpogroup.com](mailto:supportsa@dpogroup.com)

## **Where can I find or change my PayGate encryption key?**

- Your encryption key is sent to you by the PayGate Onboarding Team in your 'Welcome to PayGate' email.
- You can also change it in your PayGate Merchant Access Portal. Navigate to Administration, Product Configuration, PayWeb v3, Configure.

## **Where can I view my transactions?**

- Transactions can be viewed in Zoho Books under Sales, Payments Received.
- Transactions can also be viewed in the PayGate Merchant Access Portal: <https://map.paygate.co.za/login.php>

## **How do I process a refund?**

- Refunds can be processed in the PayGate Merchant Access Portal: <https://map.paygate.co.za/login.php>
- Login details to MAP are sent in your 'Welcome to PayGate' email.